## **Очистка cookie Opera**

- 1 Откройте сайт https://[движок.сайт](https://движок.сайт/)
- 2 Слева от адреса сайта нажмите на пиктограмму замочка
- 3 Выберете пункт «Настройка фалов cookie
- 4 Выделите строку xn—b1adhhlx.xn—80aswg
- 5 Нажмите кнопку «Удалить»
- 6 Нажмите кнопку «Готово»

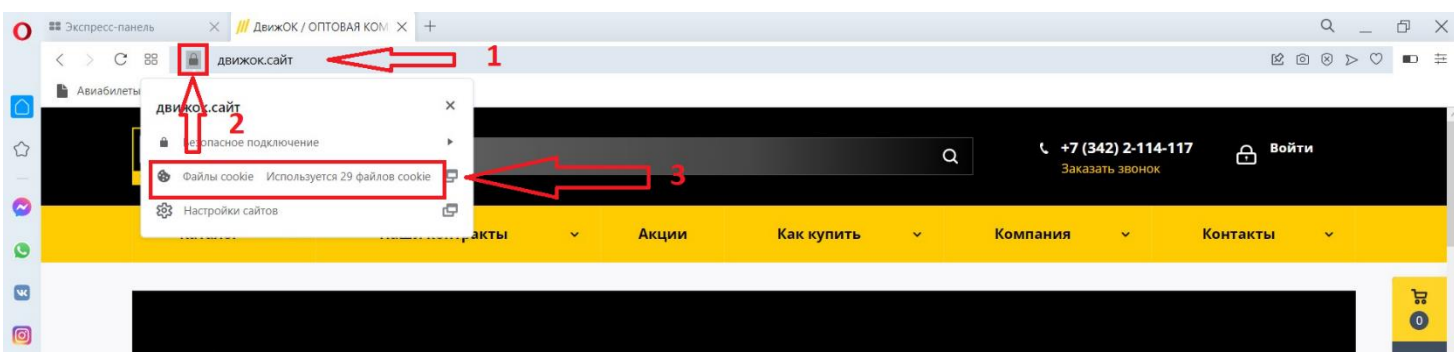

## Использование файлов cookie

Разрешено

Заблокировано

При посещении этой страницы на вашем компьютере были сохранены следующие файлы cookie:

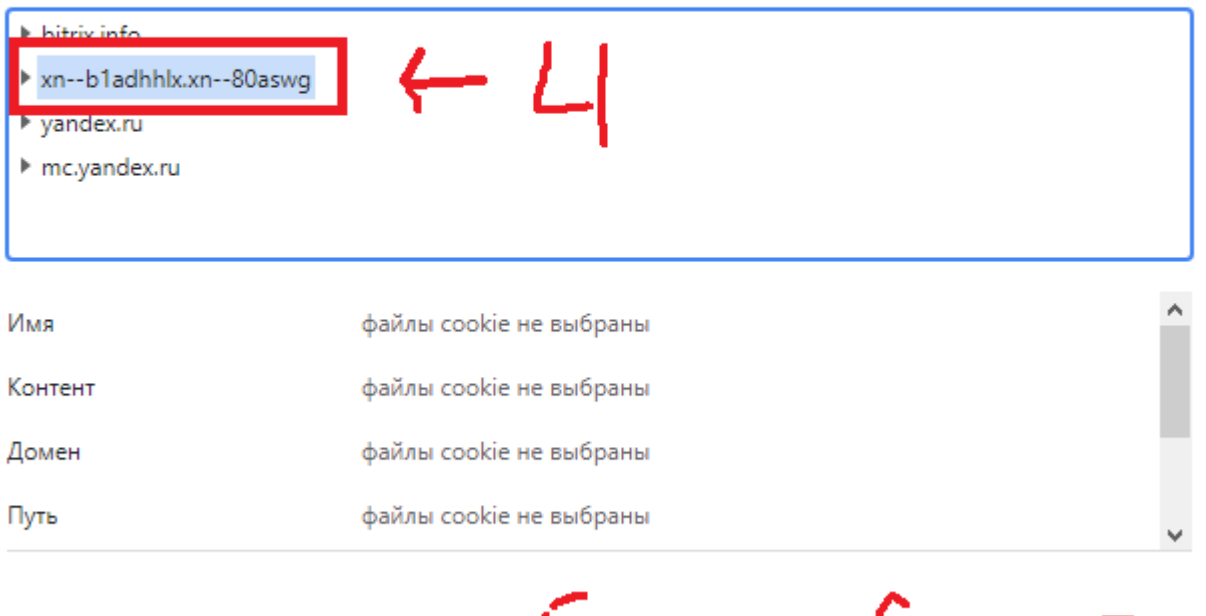

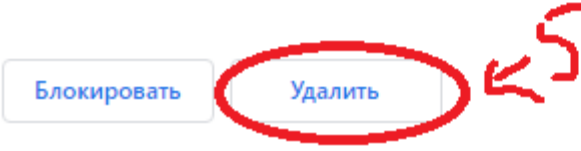

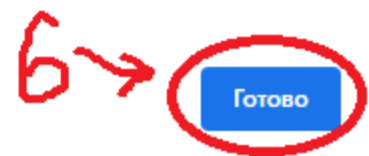